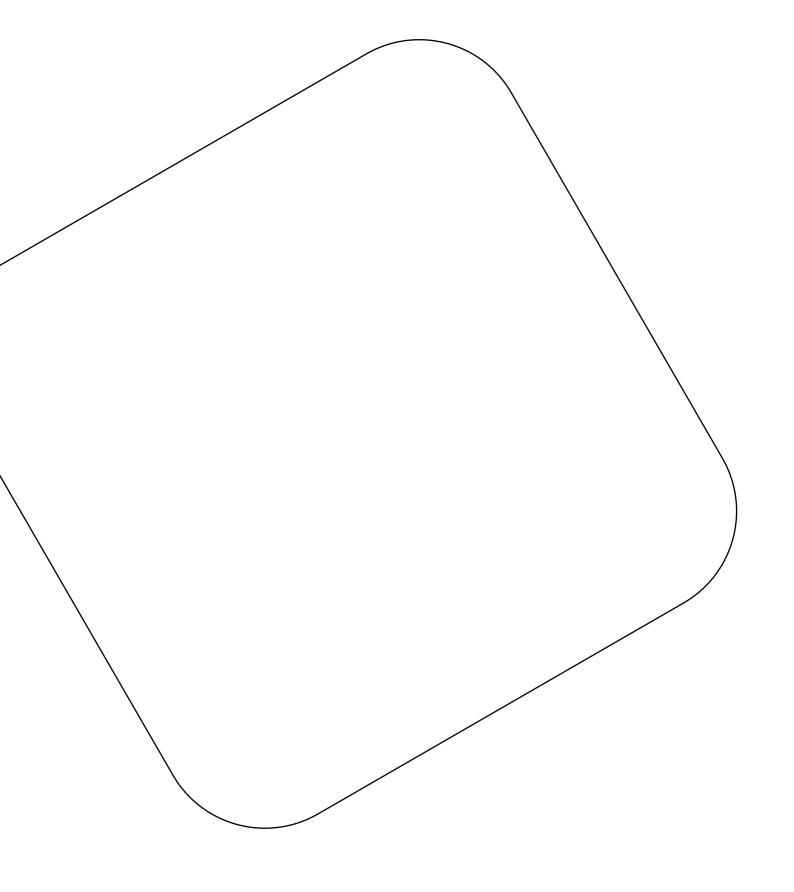

# **BRNKL Blue**

Get started

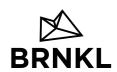

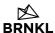

# **Table of Contents**

#### BRNKL Blue > Set up > Get started

| Get started            | 2  |
|------------------------|----|
| Install BRNKL          | 3  |
| Connect power          |    |
| Connect antennas       | 8  |
| Connect router         | 9  |
| Connect other networks | 10 |
| Set basic settings     | 1  |
| Calibrate              | 12 |

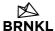

#### **Get started**

Install your BRNKL Blue and get it ready to add devices.

#### To get started:

- 1. Install BRNKL
- 2. Connect power
- 3. Connect antennas
- 4. Connect router
- 5. Connect other networks
- 6. Set basic settings
- 7. Calibrate

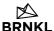

#### **Install BRNKL**

Position and mount your BRNKL.

To install BRNKL, follow these steps:

#### A | Select position

Follow these guidelines:

• Place indoors in a dry location.

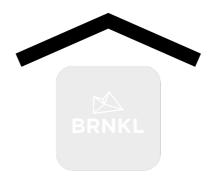

• Allow close access to a 9-60 V DC power supply.

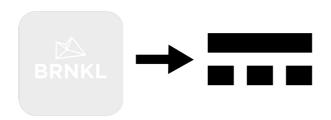

• Provide for GPS/GNSS antenna placement within 3 m (10 ft).

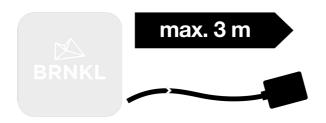

• Allow for connections with selected onboard networks and devices.

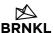

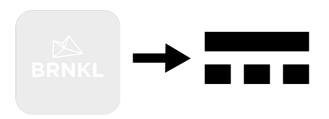

- Ensure a stable mounting surface.
  - Vertical mount recommended.

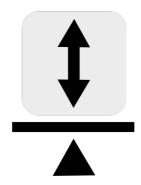

• DO NOT position with connection panel facing up.

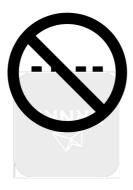

• Allow 10 cm (4") of clearance on the bottom of the BRNKL to access connection ports.

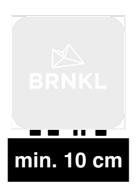

#### **B** | Mount device

Follow these steps:

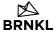

1. Mark the four screw holes.

Drill pilot holes as required.

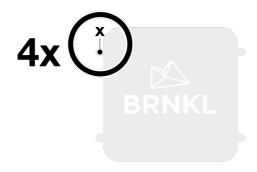

2. Secure with four screws.

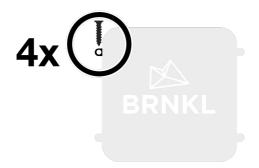

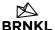

## **Connect power**

Connect a DC power supply to your BRNKL.

#### To connect power:

On the BRNKL:

Plug the supplied power cable into the power port \_\_\_\_.
 Turn collar to fasten.

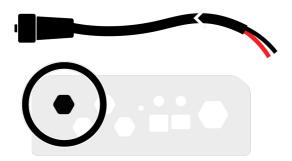

On the power cable:

- Connect the red wire  $\bigoplus$  to a positive terminal  $\bigoplus$ .
  - ∘ Voltage range 9–60 V DC
  - Include 5A fuse

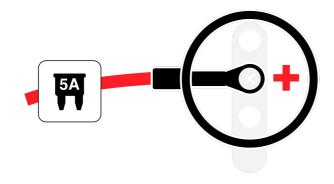

• Connect the black wire to a common ground terminal .

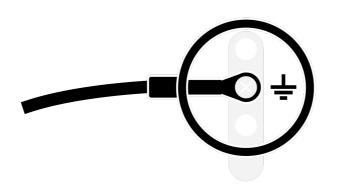

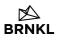

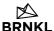

#### **Connect antennas**

Connect the supplied antennas to your BRNKL Blue.

To connect antennas, do the following:

#### Connect Wi-Fi antenna

On the BRNKL:

Plug the supplied antenna into the Wi-Fi antenna port .
 Turn collar to secure.

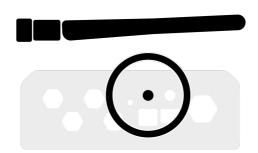

#### **Connect GPS GNSS antenna**

On the BRNKL:

Plug the supplied GPS/GNSS antenna into the GPS port .
 Turn collar to secure.

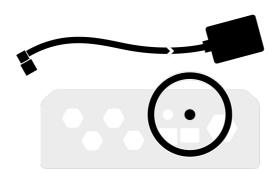

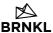

#### **Connect router**

Connect an IP router to your BRNKL.

#### To connect router:

On the router:

• Plug an ethernet cable into an available port.

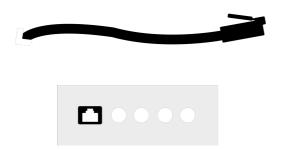

#### On the BRNKL:

• Plug the other end of the cable into the ethernet port  $\frac{\bf p}{{\bf p}{\bf p}}$  .

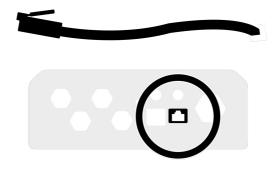

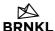

#### Connect other networks

Connect the following networks based on the devices you plan to add to your BRNKL:

#### Connect NMEA2000 network

- Connect one end of a drop cable to the NMEA2000 network.
- On the BRNKL, plug the other end of the cable into the NMEA2000 port .
  Turn collar to fasten.

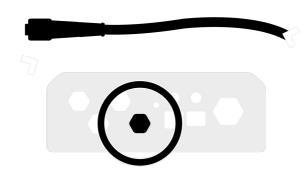

#### Connect connector cable

On the BRNKL:

Plug the connector cable into the connector port
 Turn collar to fasten.

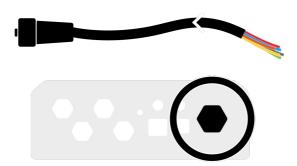

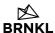

## Set basic settings

Set the basic settings required to operate your BRNKL.

#### To set basic settings:

On the BRNKL or its packaging:

1. Find the BRNKL Serial Number.

Make note of the number.

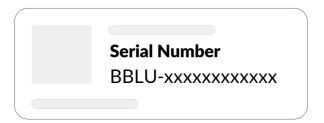

- 2. Using a browser connected to the same network as the BRNKL, open the BRNKL device webpage:
  - In the browser address bar, enter the BRNKL Serial Number with a .local extension.

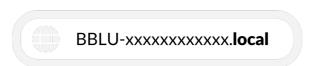

3. From the **Create account** page, follow the prompts to create a user account and set basic device settings.

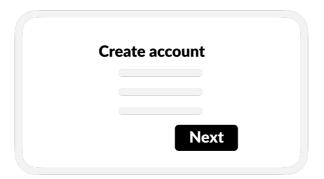

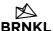

#### **Calibrate**

Calibrate your BRNKL's built-in sensors.

Recalibrate whenever your BRNKL shifts or changes position.

#### To calibrate:

1. Open the BRNKL device webpage.

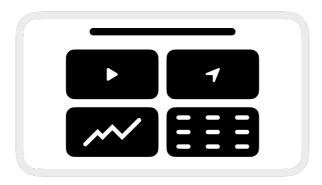

2. Select Settings 🟚.

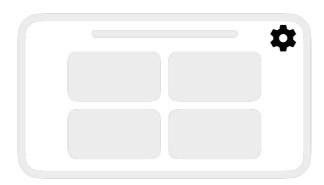

3. In DEVICE settings, go to Pitch and heel angle.

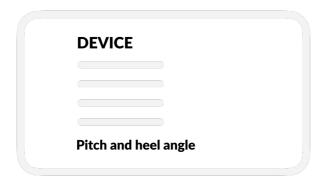

4. Select CALIBRATE.

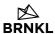

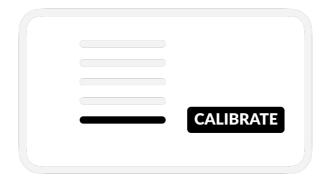

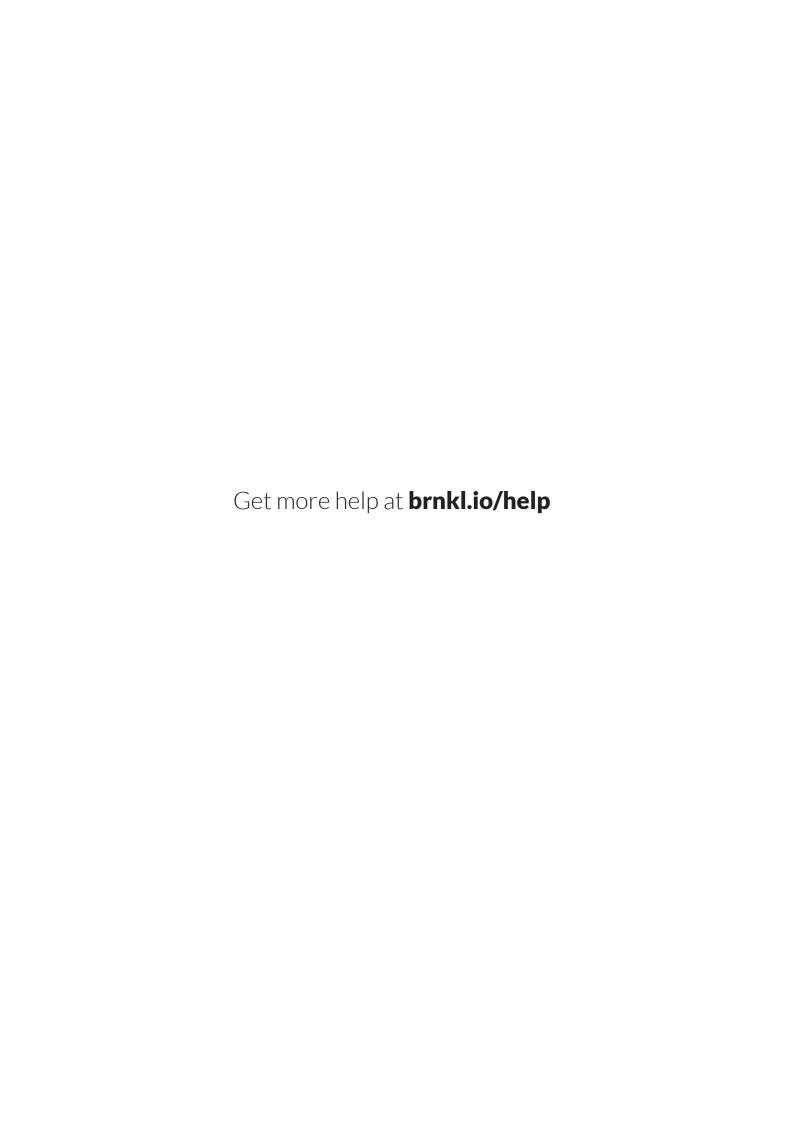

# Always on board.

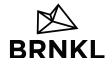